## **Computer Applications – Student Activity Conference Session 1 – New to Computer Applications**

## **I. DATABASE**

- A. Create a blank database named **Session 1** with a table named **Realtors** with fields and field properties shown at right.
- B. Populate the table with the data shown below.

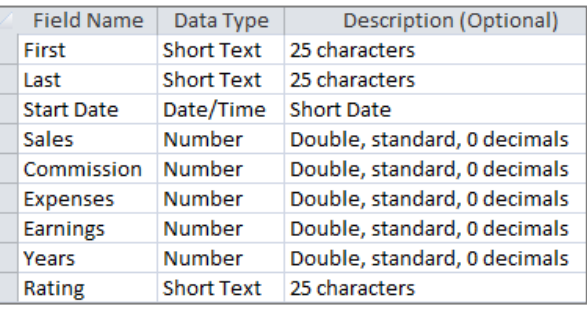

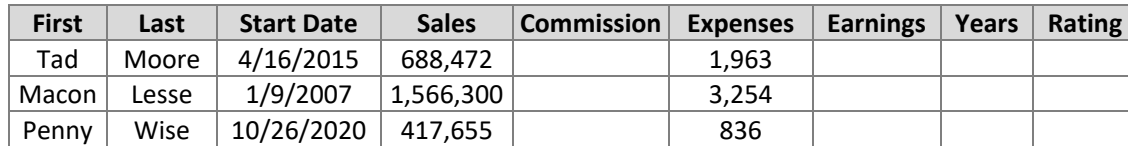

- C. Create an update query in design view using the **Realtors** table to update the following fields.
	- 1. Update the **Commission** field by multiplying **Sales** by 3%.
	- 2. Update the **Earnings** field by subtracting **Expenses** from **Commission**.
	- 3. Update the **Years** field by using a DateDiff function with the following specifications.
		- a) The interval parameter is "yyyy"
		- b) The date1 parameter is the **Start Date** field.
		- c) The date2 parameter is #12/31/2022#
	- 4. Update the **Rating** field using an IIf function with the following specifications.
		- a) For the decision parameter, test to see if the **Sales** field is greater than 500,000.
		- b) Value if true is "Outstanding"
		- c) Value if false is "Average"
- D. Run the query and save it as **UpdQry**.
- E. Create a select query in design view.
	- 1. Add a new field named **Full Name** and concatenate **First** and **Last** fields with a space between.
	- 2. Select the following fields from the **Realtors** table: **Sales**, **Earnings**, **Years** and **Rating**
	- 3. Set the criteria of the **Rating** field to be all "Average" records.
	- 4. Save the query as **SelQry** and run it.
- F. Use the report wizard to create a report with 1" margins.
	- 1. Select all fields from the **Realtors** table.
	- 2. Group by **Earnings** with grouping intervals of 10000s.
	- 3. Sort by **Sales** in descending order and calculate the sum for **Sales**, **Commission**, **Expenses** and **Earnings**.
	- 4. Use stepped layout and landscape orientation.
	- 5. Use the following title: **Realtor Performance**
	- 6. Make the following modifications in design view.
		- a) Insert the following header top aligned with the title and right aligned on the right margin, replacing 99999 with your first name: **(99999)-Session-1**
		- b) Center the title between margins.
		- c) Everything in **Earnings by 10000s** column left aligned, and all other column headings, detail data and summary values shown centered in their respective columns.
		- d) Make everything in the report header, page header, group header and report footer bold, black type, and make everything else plain black type.
		- e) Be sure nothing is truncated or wrapped.
	- 7. Save your report and view it on one page in landscape orientation in print preview.